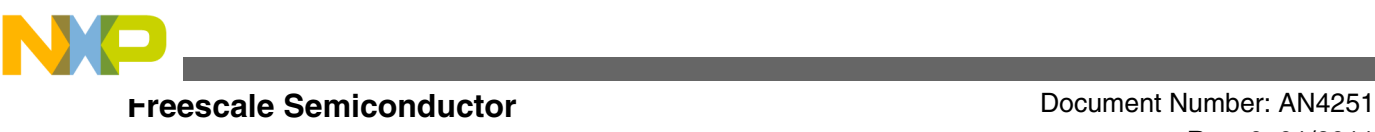

# **Controlling DC motors and Servo motors**

**Example code based on the MPC5604B MCU**

**by: Francisco Ramirez Fuentes, Marco Trujillo, Cuauhtli Padilla, Rodrigo Mendoza**

# **1 Introduction**

The first section of this application note provides the basics of DC (Direct Current) and Servo motors.The successive sections explain the implementation of code drivers using the MPC5604B MCU. The electronic circuits created to control these motors and schematics for PCBs, tips to reduce noise over important signals can also be found in this application note.

A DC motor is an electrical device that converts energy into rotational movement. The motor moves a gear in one direction if current flows through the terminals (clockwise or counterclockwise), and in the opposite direction if current flows backwards through the same terminals. If there is a force opposing the motor, then the terminals are short circuited and the current through the terminals can go as high as 5 A or more. The voltage or current that must be delivered to the motor to work is too much for a microcontroller output port so an intermediary device must be used. In this application note, the Freescale H Bridge – MC33931 is used.

### **Contents**

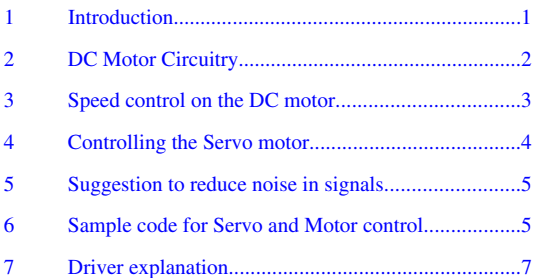

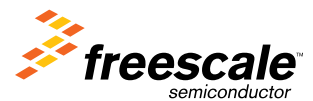

<span id="page-1-0"></span>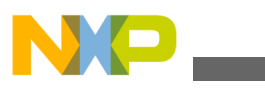

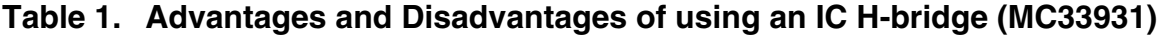

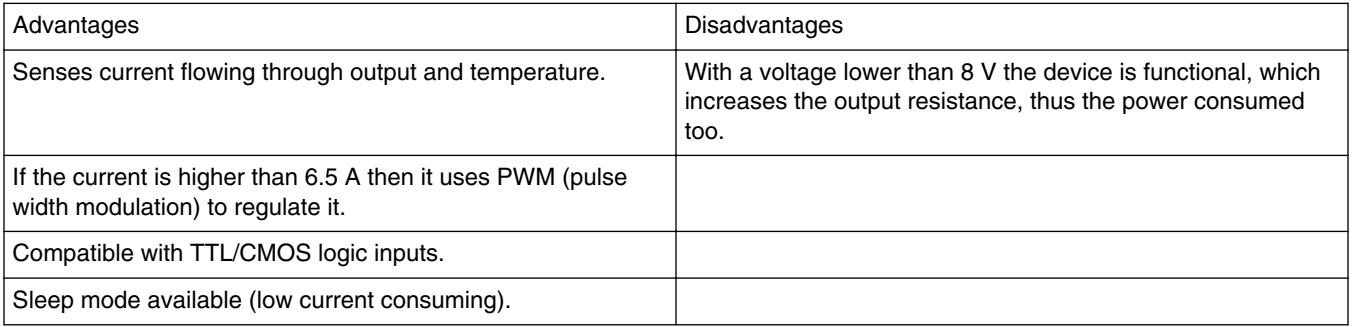

The DC motor used for the example implemented is a 24 V motor. As current can go very high, the H-Bridge will have to tristate the outputs in order to prevent heat or electric damage to any component. The servo motor is an electric actuator that can be positioned in a desired angle from  $0^{\circ}$  to 180°. The operation of a typical servo motor is explained in Figure 1; depending on the duty cycle of the control signal, the servo motor will rotate to a specific position. In this application note, Section 3 onwards it is explained how to control the hardware and motors with the MCU. A detailed explanation of each function of the medium and low level drivers is given.

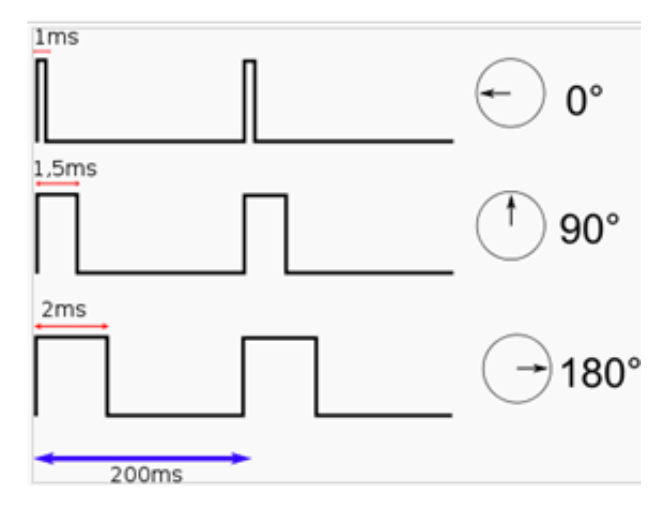

**Figure 1. Controlling a Servo motor**

#### **NOTE**

Rev 0 of this application note provides only the drivers as explained in the example code, which can be downloaded as AN4245SW from<https://www.freescale.com>. A complete example using these drivers will be provided in the next revision of the application note.

# **2 DC Motor Circuitry**

The circuit to control the motor uses three inputs (Table 2): IN1, IN2 and EN where IN1 and IN2 are inputs that define the direction of the motor, and EN defines if the motor is in Sleep mode. The outputs are three (Table 2): OUT1, OUT2 and FB, where OUT1 and OUT2 are the control of the motor (the two terminals of the motor are connected to these outputs), and FB is the feedback current connected to a small resistor (smaller than  $300\Omega$ ) then it can be read by an ADC channel on the microcontroller to know how much current is driven to the motor, so this way, the user can know if the motor is ramping up or stalled for some reason.

<span id="page-2-0"></span>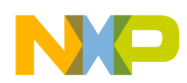

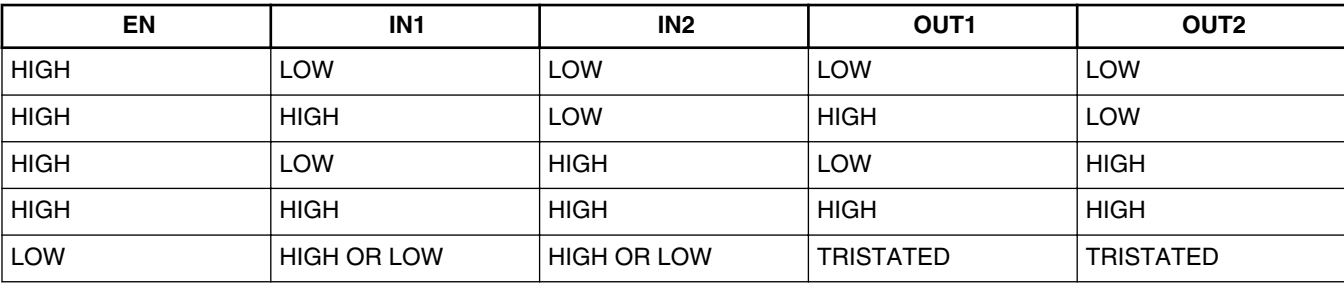

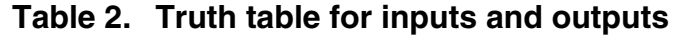

Table 2 reflects that the outputs have the same value as the inputs if the enable is HIGH (VDD) and are tri-stated if the enable is LOW (0V).

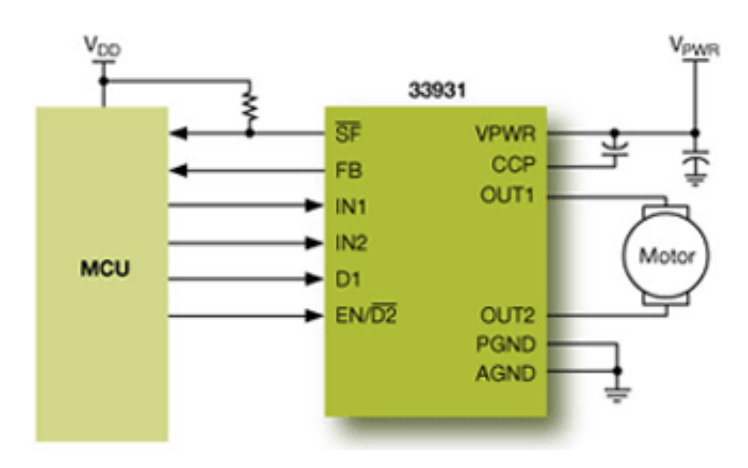

**Figure 2. Schematic for a DC Motor control**

In the schematic (Figure 1), some pins such as CCP (Charge Pump), D1 (Disable 1), and SF (status flag) can be seen (not shown at the truth table) that must be connected as recommended so that the H Bridge can operate properly. For more information, refer to the MC33931 datasheet from<https://www.freescale.com>.

# **3 Speed control on the DC motor**

To control the speed of the DC motor, a proportional integral algorithm in C language has been created. It uses a variable that controls the speed and is increased or decreased if it is not running at a pre-selected speed.

To do this implementation, some hardware is required to measure the speed of the motor. It can be done with an infrared LED and a opto-electronic sensor, with a Hall Effect sensor and magnets, or many other ways. A square train of pulses is obtained as the output of this sensing implementation. This is called the "velocimeter". Once the "velocimeter" is implemented, the software is developed to translate the output into measured speed. The driver to measure this speed input uses SAIC (Single Action Input Capture – eMIOS functionality; see MPC5604BCRM Reference Manual from [https://](https://www.freescale.com) [www.freescale.com](https://www.freescale.com) for a better reference) to calculate the period (Figure 2), and this uses a modulus counter (MCB) on the MPC5604B – it also can use some other eMIOS functionalities; such as IPWM (Input Pulse Width Measurement). Once the period is obtained, the measured speed is equal to the circumference of the wheel of the car divided by the time of a complete revolution. Then, a control function calculates the difference of the desired speed and the measured speed, increasing or decreasing the signal output proportionally to that speed, by the difference already multiplied by a constant:

<span id="page-3-0"></span>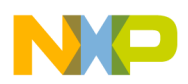

#### **Controlling the Servo motor**

where Kc is a constant (correction factor).

### **Figure 3. Velocity equation**

VelocityControl = VelocityControl +  $-($ Difference  $\times$  Kc $)$ 

In the code, Kc is 0,0000083 because the velocities are calculated in mm/s and the VelocityControl variable is a PWM duty that goes from 0 to 100, so the variable has to be very small. This may vary depending on the algorithm and the units chosen.

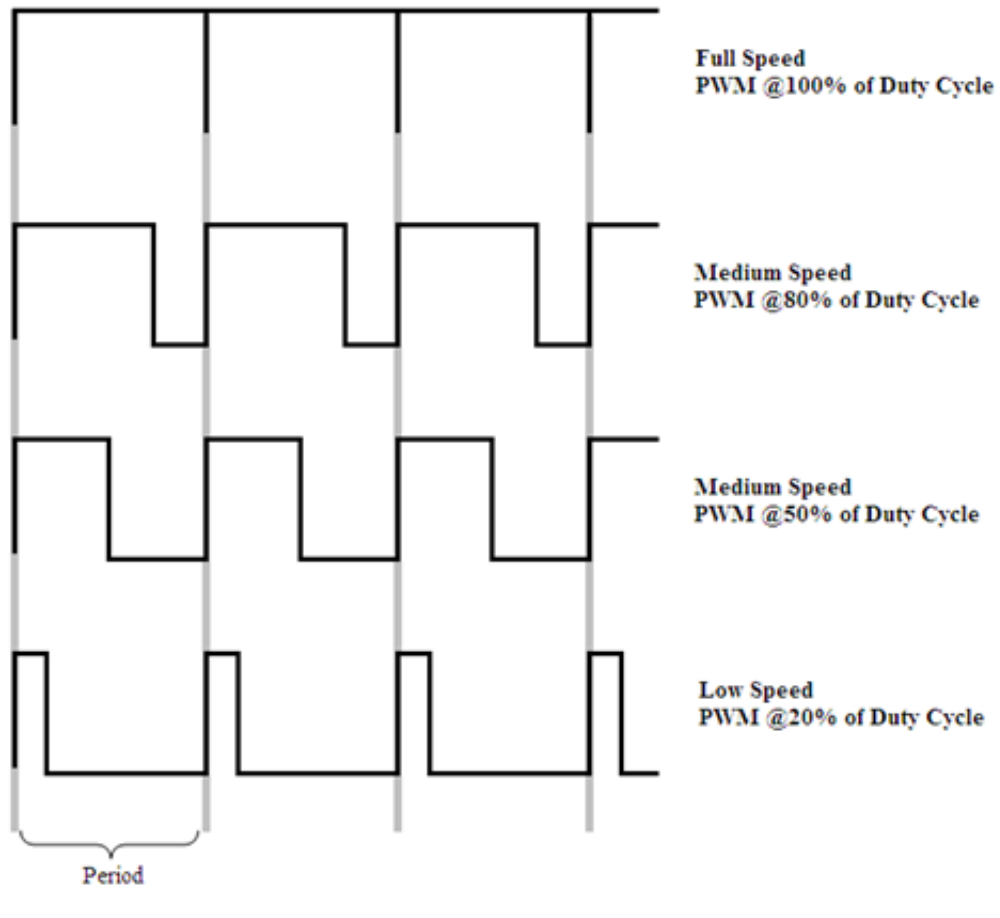

**Figure 4. Measuring the speed**

# **4 Controlling the Servo motor**

The signal that controls the servo motor in this example is given by series of pulses (Figure 1) with a period of 200 ms or 5 Hz and the duration depends on the required direction. For most servo motors, pulses of 1 ms represent a 0 degree turn, and 2 ms represent a 180 degree turn, but it can vary. This information shall be specified in the data sheet of each servo motor and can be tested by trying different PWM signals. To send the signal by software, the MCU must generate a PWM signal with a duty cycle of 0.5% to 1% and a period of 200 ms. It is recommended to elaborate a function that has a position parameter and sets the servo motor to the desired position to simplify the code (as implemented in the example code for this document).

<span id="page-4-0"></span>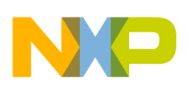

# **5 Suggestion to reduce noise in signals**

When elaborating PCBs or designing circuits involving motors that consume large amounts of current, it is useful to separate completely signals with high and low current within the hardware. For PCBs, signals such as motor outputs, analog ground and power supply voltage should be with wide area and low resistance and it is recommended to use heat sinks to prevent some components from melting. Another useful tip is to capacitate as much as possible important analog signals, in order to reduce noise caused by the motor or long wires. It is essential to connect capacitors to all steady state pins or signals vulnerable to noise (and power supplies).

# **6 Sample code for Servo and Motor control**

#### **System Architecture**

The drivers (Figure 5) are implemented for the MPC560xB to control a servo motor and a DC motor. In the following sections, a detailed explanation of each function on the medium and low level drivers is given:

- High level
	- Main motor control algorithm (high level program done by user)
- Medium level
	- Servo motor driver (Driver\_Servo.c and Driver\_Servo.h)
	- Main motor driver (Driver\_Motor.c and Driver\_Motor.h)
- Low level
	- ADC driver (Driver\_ADC.c and Driver\_ADC.h)
	- eMIOS driver (Driver\_EMIOS.c and Driver\_EMIOS.h)
	- SIU driver (Driver\_SIU.c and Driver\_SIU.h)
	- Initialization:
		- Driver\_MPC5604B.h

**Sample code for Servo and Motor control**

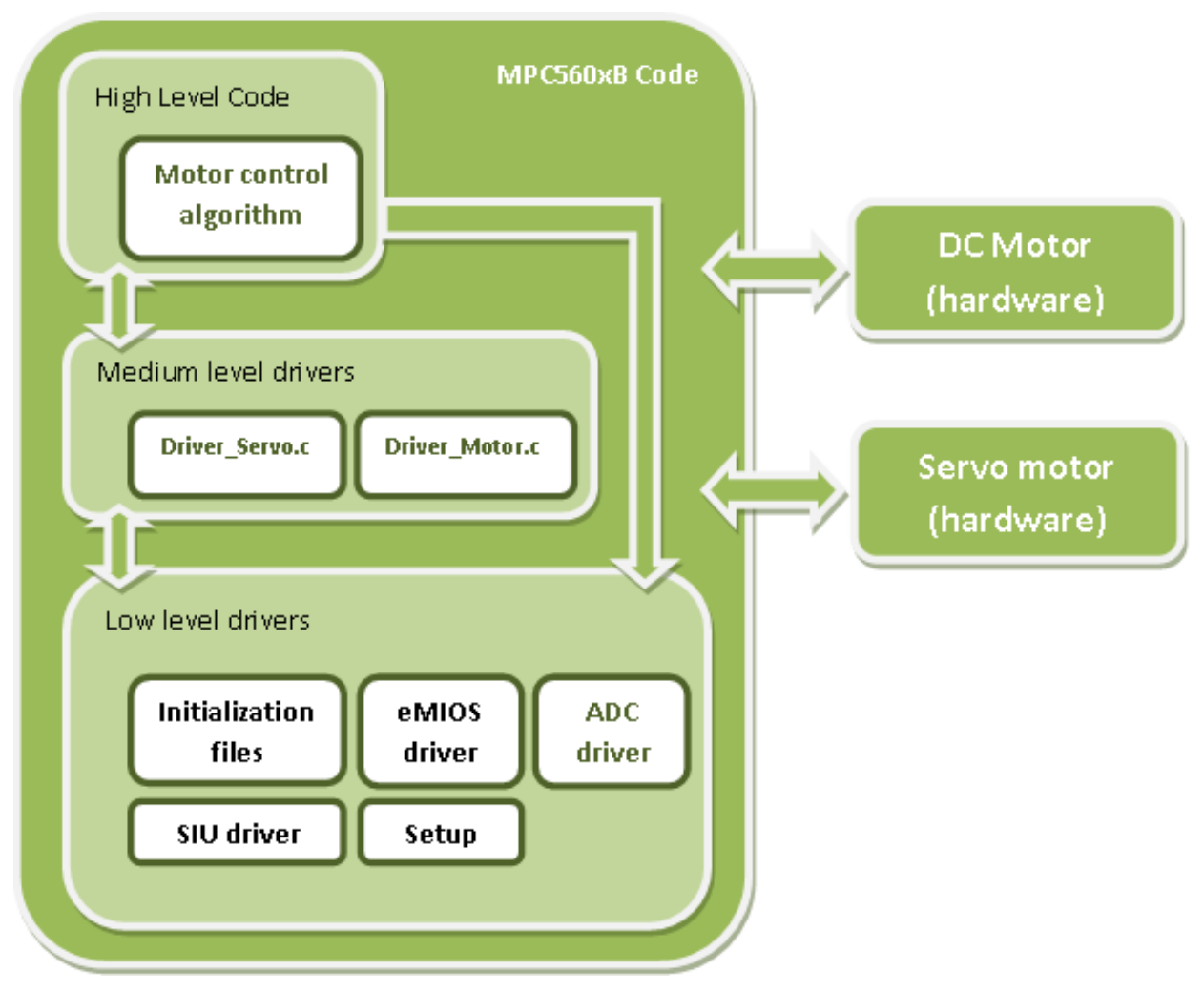

**Figure 5. Software Architecture-APIs distribution**

<span id="page-6-0"></span>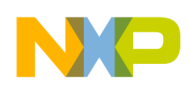

#### **Medium level drivers**

All the drivers are explained in detail in this section.

### **Table 3. Driver\_Servo.c**

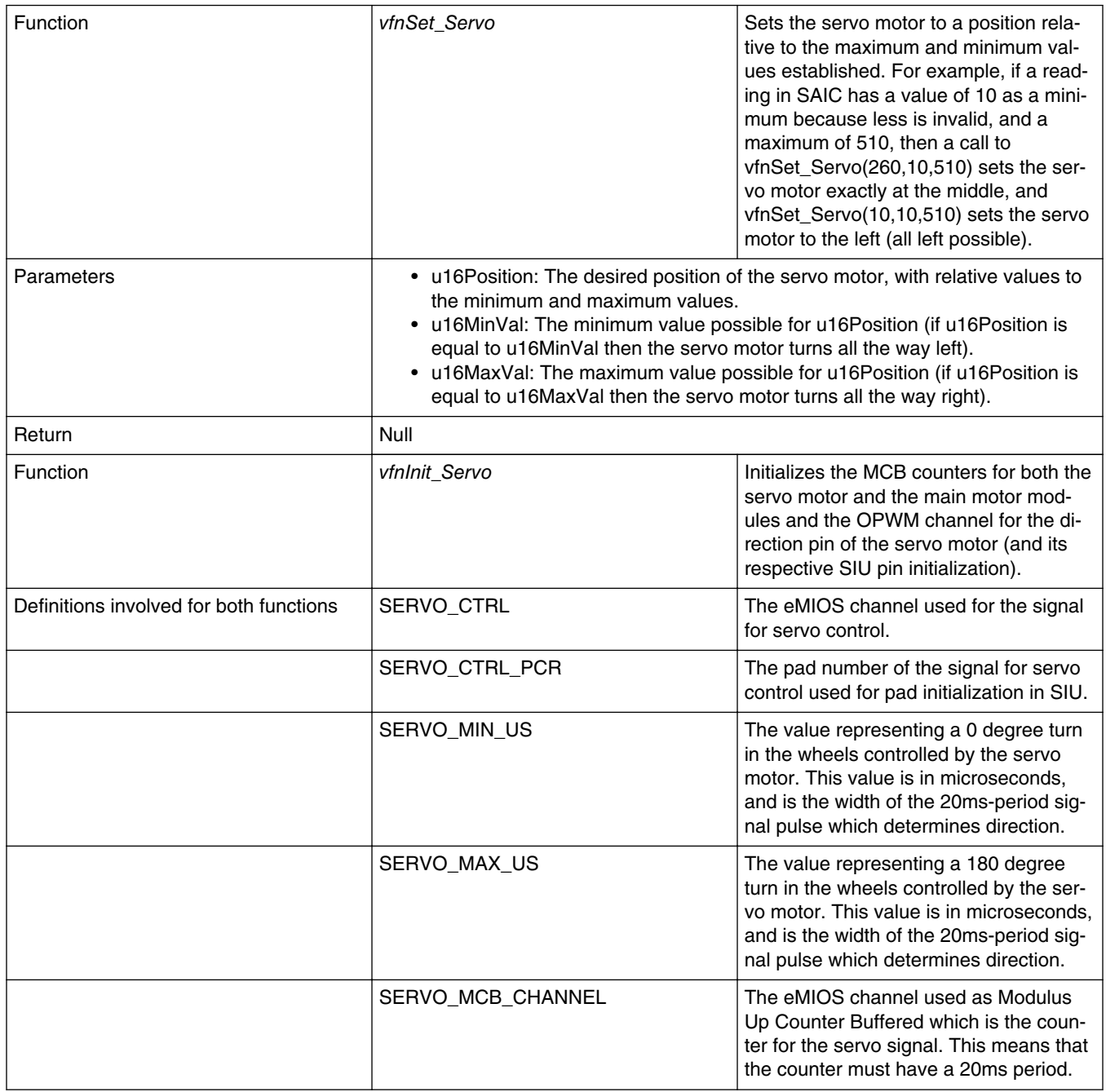

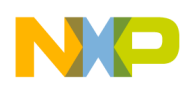

| Function<br>Parameters | vfnSet_Motor_Forward<br>vfnSet_Motor_Reverse<br>vfnSet_Motor_Stop<br>• u16Perc; with a 100 being 100% power (Vcc), 0% is GND, and 50% is | Sends pulses to the motor equivalent to<br>the percentage parameter u16Perc. It is<br>polarized normal (forward) or reverse<br>depending on the function, and for mo-<br>tor stop, IN1 and IN2 control outputs are<br>turned to 5V to stop the motor from the<br>H Bridge.                                                                                                    |
|------------------------|----------------------------------------------------------------------------------------------------|----------------------------------------------------------------------------------------------------|
| Return                 | equivalent to a clock signal with 50% duty<br>• u16Get_Feedback_Current; Returns the current consumed by the motor by                    |                                                                                                    |
|                        | reading an ADC port.                                                                                                    |                                                                                                    |
| Function               | vfnSet_Motor_Velocity                                                                                                    | Sets the motor forward to a desired ve-<br>locity by increasing the PWM signal<br>(more duty) to the motor if the measured<br>velocity is too slow or by decreasing the<br>PWM signal if the measured velocity is<br>too fast. It works with a proportional in-<br>tegral algorithm.                                                                                                    |
| Function               | vfnRead_Period                                                                                                    | If a SAIC scan is done, this function re-<br>places the last value of i32 Period with<br>the period measured, else it does noth-<br>ing. i32Period is in micro seconds and<br>represents the time it takes to the back<br>wheels to give one revolution because<br>the signal the SAIC scans has a rising<br>edge each time the wheels give a com-<br>plete revolution. From this variable ve-<br>locity can be measured: |
|                        |                                                                                                    | Velocity = Circumference of wheel /<br>i32Period                                                                                                    |
|                        |                                                                                                    | This function must be called frequently<br>in case the SAIC scan is done, and if it<br>is called long after the SAIC scan is<br>done, it will lose precision.                                                                                                    |
|                        |                                                                                                    | It also checks if an overflow occurs in<br>the MCB so that the i32Period variable<br>is increased by the time to overflow (pe-<br>riod of MCB).                                                                                                    |
|                        |                                                                                                    | Also, to measure the period accurately,<br>it has to know if the MCB had an over-<br>flow, to sum the corresponding value to<br>the i32Period counter, so each time it<br>has an overflow, this function takes care<br>of adding the variable.                                                                                                    |
| Function               | vfnInit_Motor                                                                                                    | Initializes the GPIO pins for the direction<br>of the motor, the OPWM channel for the<br>enable pin of the motor (and its respec-<br>tive SIU pin initialization), the analog pin<br>for the ADC scan of the current, and the<br>SAIC channel for the velocimeter (and<br>its respective SIU pin initialization).                                                                                                    |

**Table 4. Functions on Driver\_Motor.c**

*Table continues on the next page...*

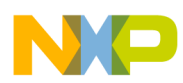

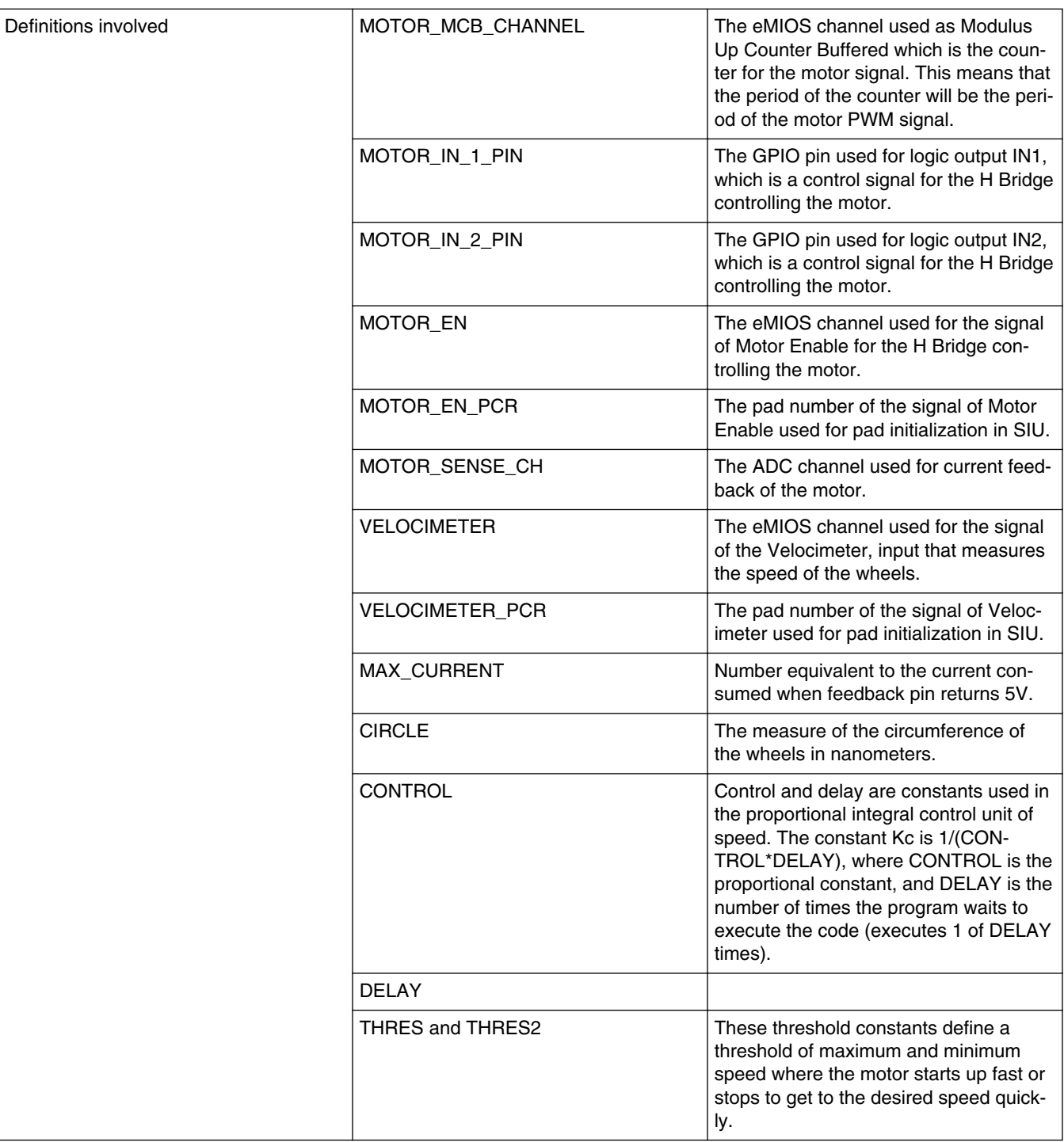

## **Table 4. Functions on Driver\_Motor.c (continued)**

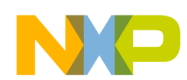

#### **Low level drivers**

### **Table 5. Driver\_ADC.c**

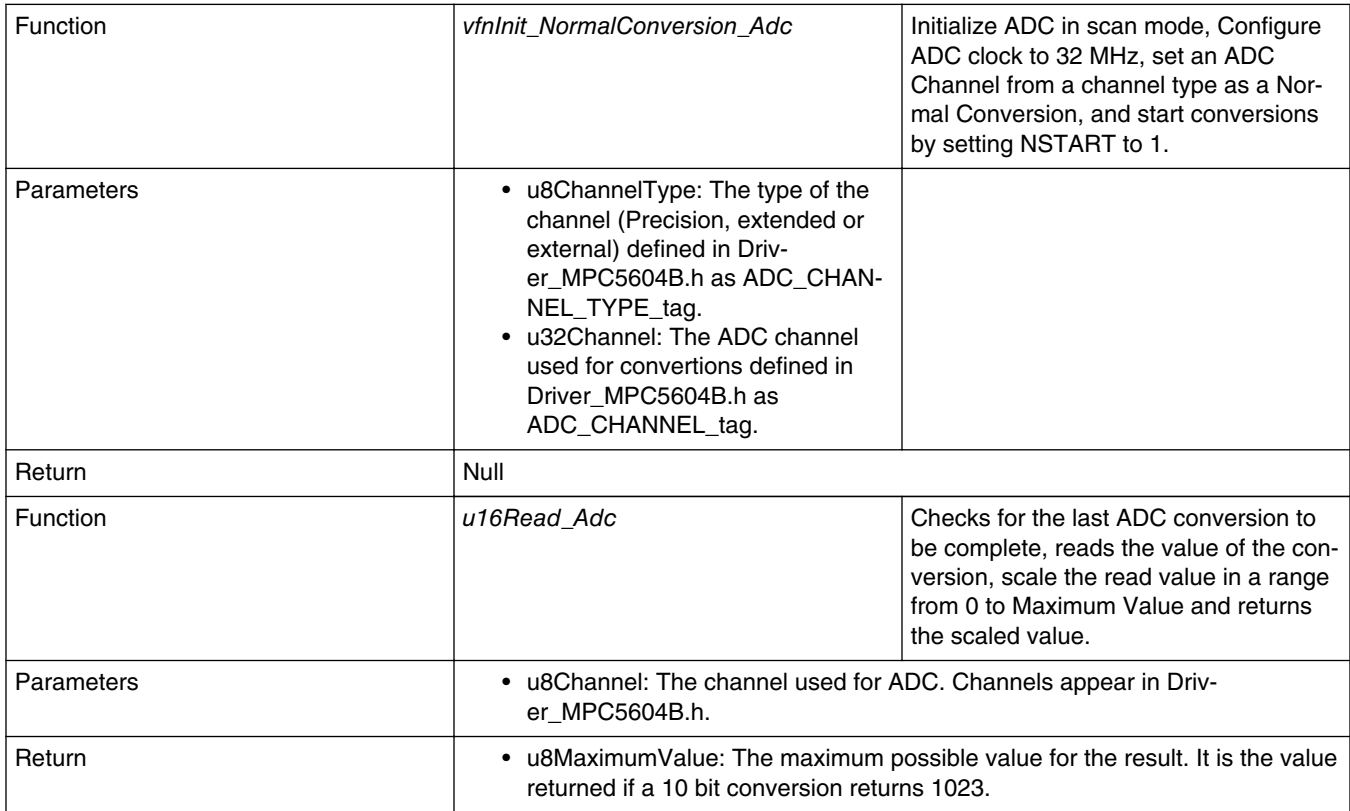

### **Table 6. Driver\_eMIOS.c**

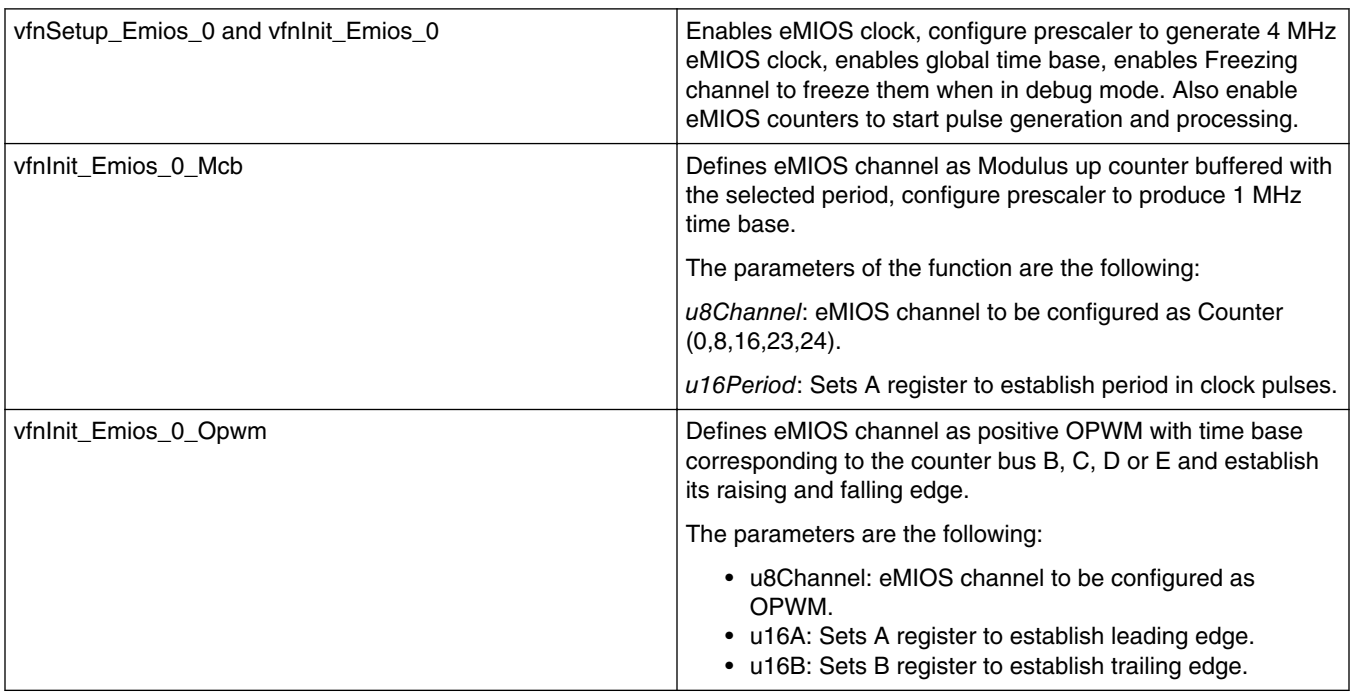

*Table continues on the next page...*

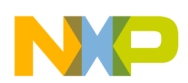

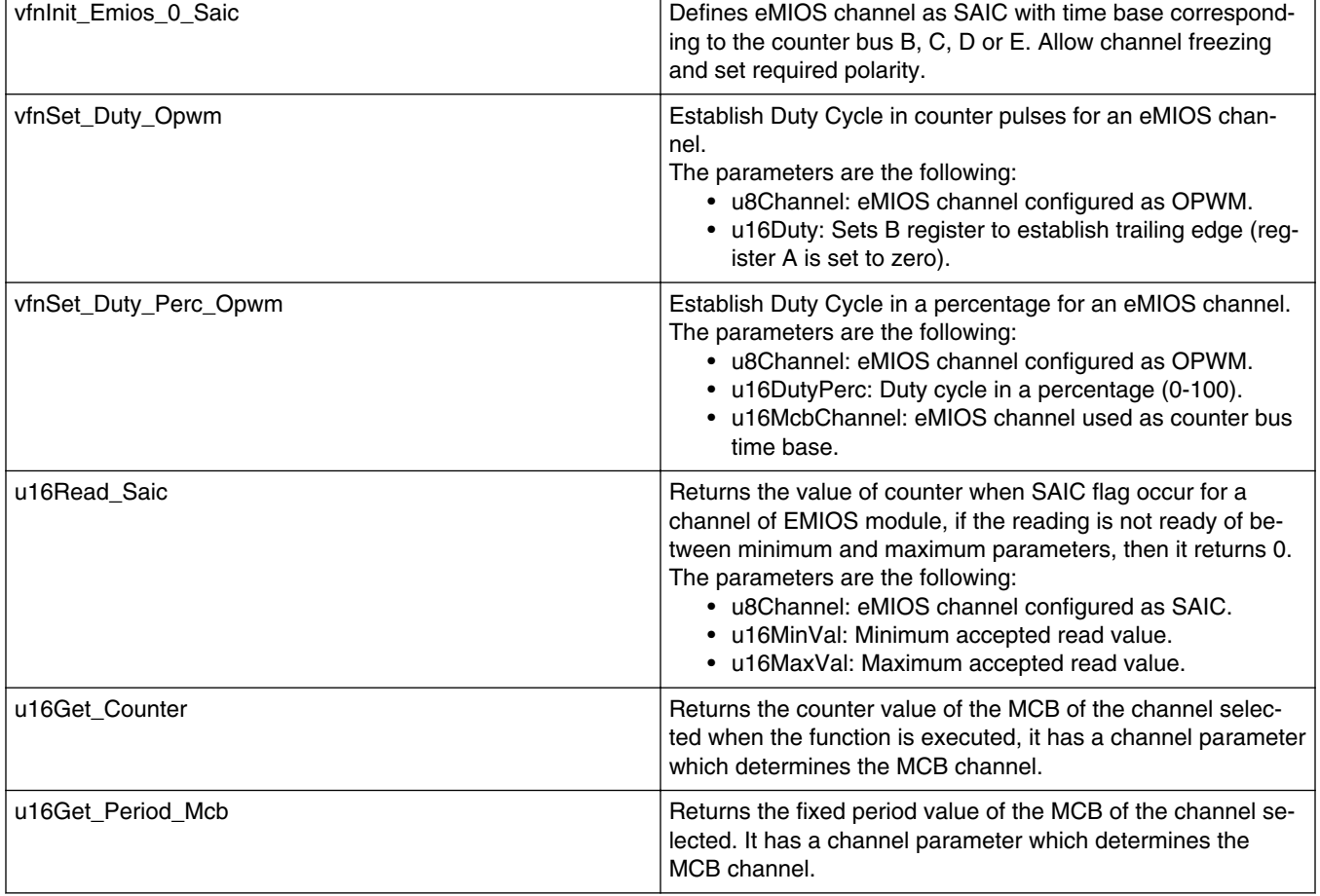

### **Table 6. Driver\_eMIOS.c (continued)**

SIU is the module that assigns functions to the physical pins. These drivers were implemented because there are many functions each pin can have, so there are pad configuration register values for each pin (refer to MPC5604BCRM Reference Manual available from <https://www.freescale.com>).

### **Table 7. Driver\_SIU.c**

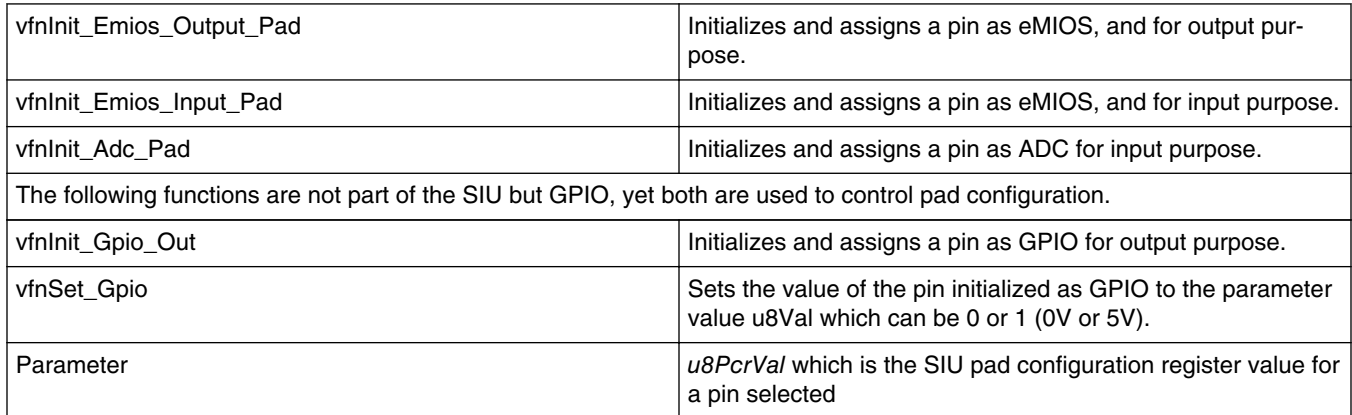

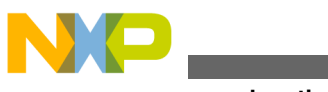

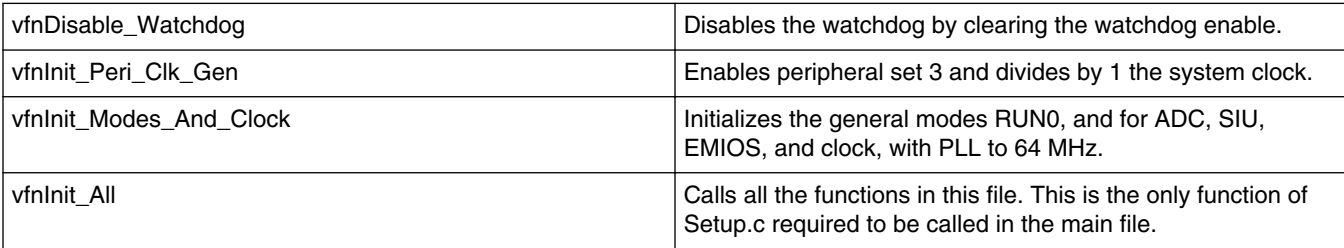

### **Table 8. Setup.c**

#### **Driver\_MPC5604B.h**

This file has no functions, and contains only useful definitions that relate modules and make easier the programming. Includes an ADC channel selection masks, pad configuration register values for ADC channels, pad configuration register values for eMIOS channels and pad configuration register values for GPIO.

An example to know when to use them is the following:

#define PCR\_EMIOS\_0\_1345 /\*PC13\*/

This means that Channel 13 of eMIOS 0 can be assigned to port C13, and the value that the SIU uses to assign that pin is 45 (which is the pad configuration register for that pin). For a complete reference on how these registers are defined, please refer to the MPC5604BCRM available from<https://www.freescale.com>.

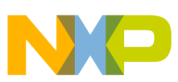

#### *How to Reach Us:*

**Home Page:** www.freescale.com

**Web Support:** http://www.freescale.com/support

#### **USA/Europe or Locations Not Listed:**

Freescale Semiconductor Technical Information Center, EL516 2100 East Elliot Road Tempe, Arizona 85284 +1-800-521-6274 or +1-480-768-2130 www.freescale.com/support

#### **Europe, Middle East, and Africa:**

Freescale Halbleiter Deutschland GmbH Technical Information Center Schatzbogen 7 81829 Muenchen, Germany +44 1296 380 456 (English) +46 8 52200080 (English) +49 89 92103 559 (German) +33 1 69 35 48 48 (French) www.freescale.com/support

#### **Japan:**

Freescale Semiconductor Japan Ltd. Headquarters ARCO Tower 15F 1-8-1, Shimo-Meguro, Meguro-ku, Tokyo 153-0064 Japan 0120 191014 or +81 3 5437 9125 support.japan@freescale.com

#### **Asia/Pacific:**

Freescale Semiconductor China Ltd. Exchange Building 23F No. 118 Jianguo Road Chaoyang District Beijing 100022 China +86 10 5879 8000 support.asia@freescale.com

#### *For Literature Requests Only:*

Freescale Semiconductor Literature Distribution Center 1-800-441-2447 or +1-303-675-2140 Fax: +1-303-675-2150 LDCForFreescaleSemiconductor@hibbertgroup.com

Information in this document is provided solely to enable system and sofware implementers to use Freescale Semiconductors products. There are no express or implied copyright licenses granted hereunder to design or fabricate any integrated circuits or integrated circuits based on the information in this document.

Freescale Semiconductor reserves the right to make changes without further notice to any products herein. Freescale Semiconductor makes no warranty, representation, or guarantee regarding the suitability of its products for any particular purpose, nor does Freescale Semiconductor assume any liability arising out of the application or use of any product or circuit, and specifically disclaims any liability, including without limitation consequential or incidental damages. "Typical" parameters that may be provided in Freescale Semiconductor data sheets and/or specifications can and do vary in different applications and actual performance may vary over time. All operating parameters, including "Typicals", must be validated for each customer application by customer's technical experts. Freescale Semiconductor does not convey any license under its patent rights nor the rights of others. Freescale Semiconductor products are not designed, intended, or authorized for use as components in systems intended for surgical implant into the body, or other applications intended to support or sustain life, or for any other application in which failure of the Freescale Semiconductor product could create a situation where personal injury or death may occur. Should Buyer purchase or use Freescale Semiconductor products for any such unintended or unauthorized application, Buyer shall indemnify Freescale Semiconductor and its officers, employees, subsidiaries, affiliates, and distributors harmless against all claims, costs, damages, and expenses, and reasonable attorney fees arising out of, directly or indirectly, any claim of personal injury or death associated with such unintended or unauthorized use, even if such claims alleges that Freescale Semiconductor was negligent regarding the design or manufacture of the part.

RoHS-compliant and/or Pb-free versions of Freescale products have the functionality and electrical characteristics as their non-RoHS-complaint and/or non-Pb-free counterparts. For further information, see http://www.freescale.com or contact your Freescale sales representative.

For information on Freescale's Environmental Products program, go to http://www.freescale.com/epp.

Freescale™ and the Freescale logo are trademarks of Freescale Semiconductor, Inc. All other product or service names are the property of their respective owners.

© 2011 Freescale Semiconductor, Inc.

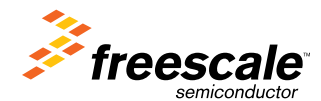

Document Number: AN4251 Rev. 0, 01/2011